## **Guide to tweeting for IntNSA's 42nd Annual Conference**

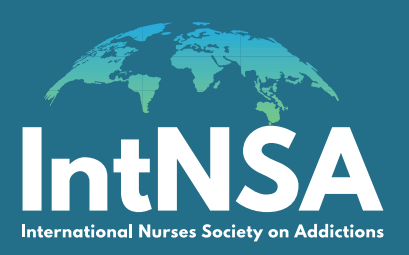

**Get ready to live tweet with us at the 42nd Annual Educational Conference**

Join the conversation on the day and share your thoughts, experiences and opinions.

The hashtag for the conference is **#IntNSA42** and this will need to be included in every tweet you post. Remember, if you don't use the hashtag, others won't see your tweet.

You can also mention IntNSA in your tweets by including our Twitter handle **@IntNSAGlobal**.

! **Don't have a Twitter account?** Go to **<http://twitter.com>** and find the sign up box, or go directly to **<https://twitter.com/signup>**.

You will be guided through the sign up experience and prompted to enter information such as your name and email address.

Once you sign up for an account, you can select a username (usernames are unique identifiers on Twitter). You'll be told if the username you want is available.

### **to What is a tweet?**

'A tweet' (noun) is a message posted on Twitter with 280 or fewer characters. It is also known as a 'post' or an 'update'. 'To tweet' (verb) means to send a tweet via Twitter.

# = **What is a twitter handle?**

It's a username which identifies individuals on Twitter. When signing up to Twitter, you are prompted to choose your own Twitter handle. When tweeting, you can use someone's Twitter handle to mention them in a tweet.

### **# What is a hashtag?**

A Twitter hashtag refers to a topic, keyword or phrase preceded by the # symbol, e.g. #nursing. Hashtags are used to categorise messages on Twitter.

\* **Need to brush up on your Twitter skills?**

We've got it covered! Click here for some top tweeting tips.

## **Our community of practice**

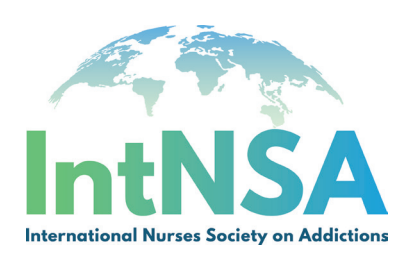

### **Getting started with**

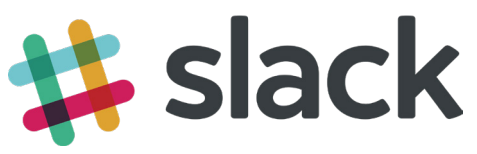

Our community is supported by an open access communication/messaging tool called 'Slack'. Billed as 'team communication for the twenty-first century', Slack is a platform on which groups can share files, data, news and jokes, and track their areas of interest.

You will be able to join a number of 'channels' covering topics such as 'all about addiction' and chapter specific discussions. Members who choose to 'sign up' will also have the ability to direct message other members, including 'facetime'.

Our Slack workspace is only open to current IntNSA members.

You will have received a sign-up link by email to join Slack. Please follow the instructions to create your profile.

If you haven't yet received the link, please contact us.

Once you have logged in, you can start collaborating and contribuiting to our **community of practice**.

### **What is Slack?**

Slack is a place where people can communicate, collaborate and share information, opinions and ideas through dedicated 'channels'.

# = **What is a Slack channel?**

A channel is where conversations happen. Channels focus on a particular topic and members can sign up to as many different channels as they like.

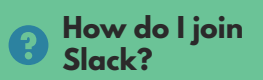

IntNSA's Slack workspace is a closed group. Only current members will have access to it. If you have not yet received your sign-up link by email, please contact us.

#### **Video tutorials**

- **You** [Communicating with channels](https://www.youtube.com/watch?v=KMHg25-z6yg)
- $\frac{Y_{01}}{Y_{02}}$  [Messaging in Slack](https://www.youtube.com/watch?v=JsX8V4hzENo)
- $\frac{y_{\text{ou}}}{y_{\text{ou}}}$  [Searching in Slack](https://www.youtube.com/watch?v=USesVTrq2KQ)
- $\frac{V_{\text{BH}}}{V_{\text{BB}}}$  [Sharing files in Slack](https://www.youtube.com/watch?v=duVAj8TqGRc)
- **Notifications [in Slack](https://www.youtube.com/watch?v=cfkX8oTalDg)**